## **As questões de 01 a 05 são referentes aos conceitos de CSS**

- **1 - O que o seletor ".container + p" faz?**
- a) Seleciona o primeiro parágrafo "irmão" após o .container
- b) Seleciona todos os parágrafos "irmãos" após .container
- c) Seleciona todos os parágrafos "filhos" do .container
- d) Seleciona apenas o primeiro parágrafo "filho" do .container

Referência: https://admin.testcode.dev.br/cliente/489/question/visualizar/38

### **2 - Para que serve o justify-content do flex-box?**

- a) Para justificar o conteúdo de texto de um elemento
- b) Para fazer os elementos filhos terem seus textos alinhados justificadamente
- c) Para definir qual será o alinhamento entre os elementos filhos
- d) Nenhuma das anteriores

Referências: https://admin.testcode.dev.br/cliente/489/question/visualizar/38 https://developer.mozilla.org/en-US/docs/Web/CSS/CSS\_flexible\_box\_layout

3 – Quais propriedades e values devem ser adicionadas aos espaços em branco para obter o seguinte resultado **referente às barras de rolagem vertical e horizontal?**

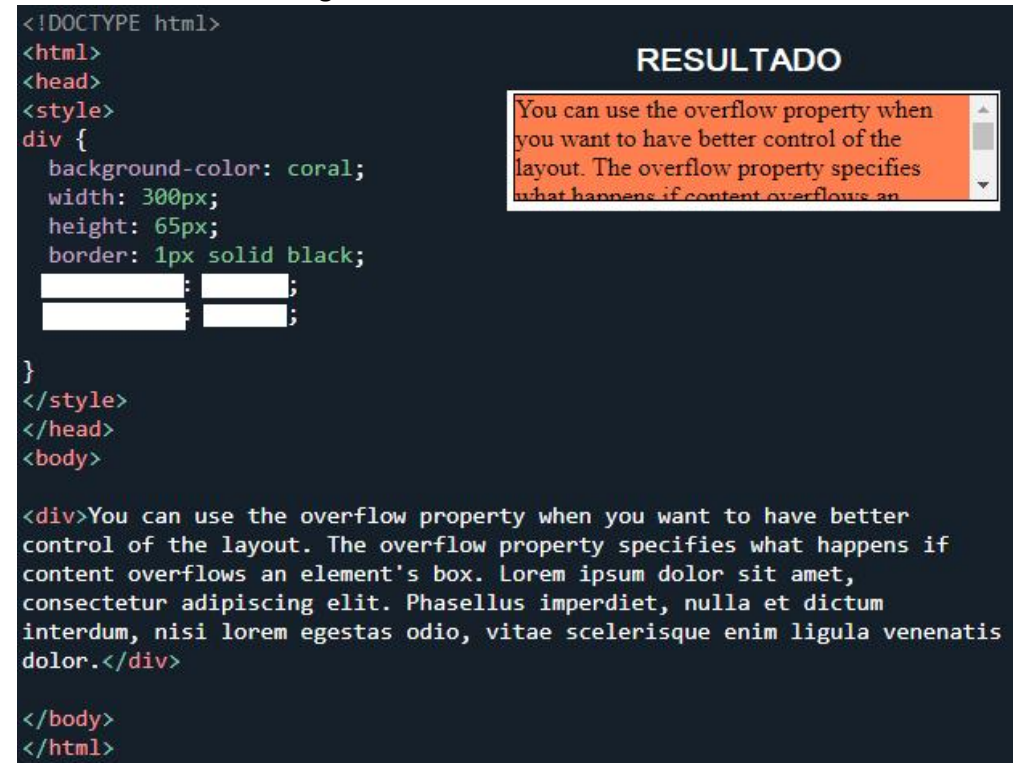

Resposta: overflow-x: hidden/auto; overflow-y: scroll; Referência: https://www.w3schools.com/css/css\_overflow.asp

4 – Qual configuração deve ser utilizada para que a borda tenha essas propriedades: borda superior = 10 pixels; **borda inferior = 5 pixels; borda esquerda = 20 pixels e borda direita = 1 pixel?** a) border-width:10px 20px 5px 1px;

```
b) border-width:10px 1px 5px 20px;
```
c) border-width:10px 5px 20px 1px;

# d) border-width:5px 20px 10px 1px;

Referência: https://developer.mozilla.org/en-US/docs/Web/CSS/border-width https://www.w3schools.com/quiztest/quiztest.asp?qtest=CSS

# **5 - Qual é o valor padrão da propriedade position?**

- a) relative
- b) fixed
- c) static
- d) absolute

Referência: https://www.w3schools.com/css/css\_positioning.asp

# **As questões de 06 a 10 são referentes aos conceitos de HTML**

- **6 - Qual é o HTML correto para inserir uma imagem?**
- a) <img src="image.gif" alt="MyImage">
- b) <image src="image.gif" alt="MyImage">
- c) <img alt="MyImage">image.gif</img>
- d) <img href="image.gif" alt="MyImage">

Referência: https://www.w3schools.com/tags/tag\_img.asp

# **7 - O elemento HTML <canvas> é usado para:**

- a) criar elementos arrastáveis
- b) exibir registros do banco de dados
- c) manipular dados no MySQL
- d) desenhar gráficos

Referência: https://www.w3schools.com/html/html5\_canvas.asp

## **8 - Em HTML, qual atributo é usado para especificar que um campo de entrada deve ser preenchido?**

- a) required
- b) placeholder
- c) formvalidate
- d) validate

Referência: https://www.w3schools.com/html/html\_form\_attributes.asp

## **9 - O atributo global HTML, "contenteditable" é usado para:**

a) Atualize o conteúdo do servidor

b) Retorna à posição da primeira ocorrência encontrada de conteúdo dentro de uma string

c) Especifica um menu de contexto para um elemento. O menu aparece quando um usuário clica com o botão direito do mouse no elemento

d) Especifique se o conteúdo de um elemento deve ser editável ou não

Referência: https://www.w3schools.com/tags/att\_global\_contenteditable.asp

### 10 - Qual tag HTML deve ser utilizada para que se obtenha o seguinte resultado de acordo com a imagem.

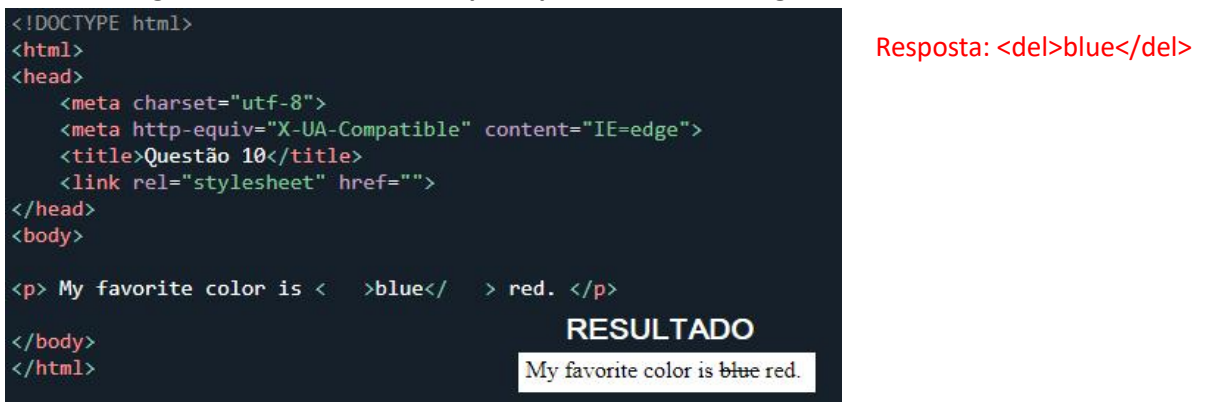

Referência: https://www.w3schools.com/tags/tag\_del.asp

#### **As questões de 11 a 15 são referentes aos conceitos de Javascript**

11 – Preencha os espaços em branco com as informações corretas para que a função alert exiba a mensagem **("João tem 50 anos").**

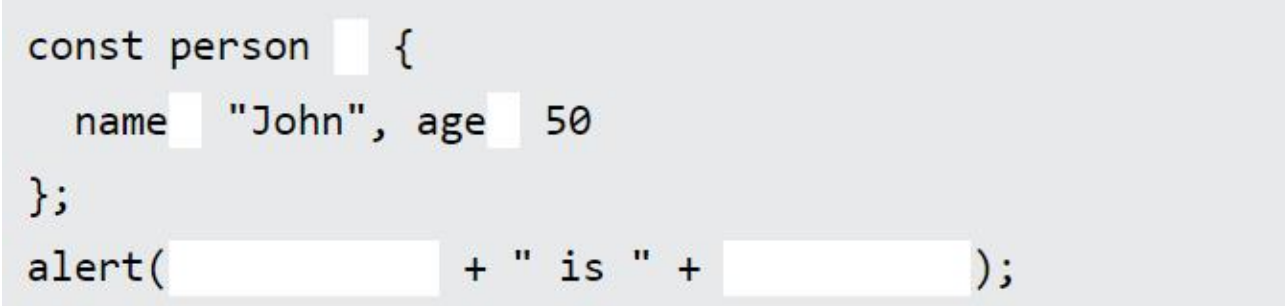

Resposta: https://www.w3schools.com/js/exercise\_js.asp?filename=exercise\_js\_objects3

12 – Preencha o espaço em branco com o evento correto para que o elemento <div> fique vermelho quando **alguém passar o mouse sobre ele.**

="this.style.backgroundColor='red'">myDIV.</div>  $\langle \text{div}$ 

Resposta: https://www.w3schools.com/js/exercise\_js.asp?filename=exercise\_js\_events3

13 – Preencha os espaços em branco com as funções corretas para que seja exibido "Hello" no HTML interno de **um elemento com o ID "demo".**

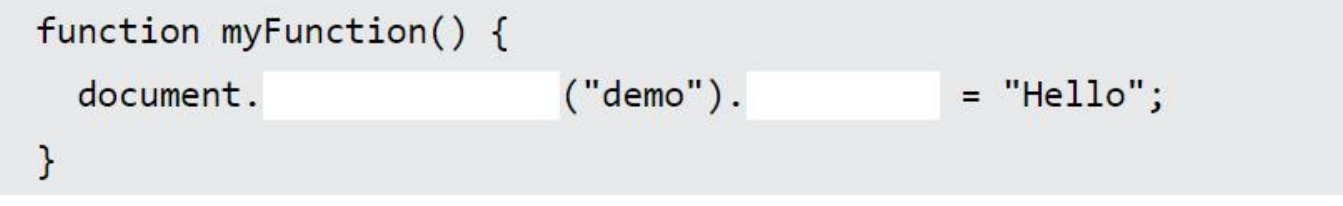

Resposta: https://www.w3schools.com/js/exercise\_js.asp?filename=exercise\_js\_functions4

14 – Preencha o espaco em branco com o método Array correto para remover o último item do array fruits.

Resposta: https://www.w3schools.com/js/exercise\_js.asp?filename=exercise\_js\_array\_methods1

15 – Preencha os espaços em branco corretamente com o uso de eventListener para atribuir um evento onclick **ao element<button>.**

```
<button id="demo">Click me1</button>
\langle script \rangle\binom{11}{1}document.getElementById("demo").
                                                                      ", myFunction);
</script>
```
Resposta: https://www.w3schools.com/js/exercise\_js.asp?filename=exercise\_js\_dom\_html9

### **As questões de 16 a 20 são referentes aos conceitos de Wordpress**

## **16 – Osplugins quanto estão instalados no Wordpress ficam localizados dentro da pasta:**

- a) /wp-admin/plugin
- b) /wp-content/plugin
- c) /wp-includes/plugin
- d) /wp-config/plugin

# Referência: https://br.wordpress.org/

17 – O CMS WordPress é uma ferramenta online e de código aberto para a criação de sites, que é baseada nas **linguagens de programação:**

a) PHP e MariaDB

### b) PHP e MySQL

- c) PHP e PostgreSQL
- d) PHP e phpMyAdmin

## Referência: https://br.wordpress.org/

**18 – Ostemas no Wordpress podem ser instalados acessando o painel de controle por meio da sessão:**

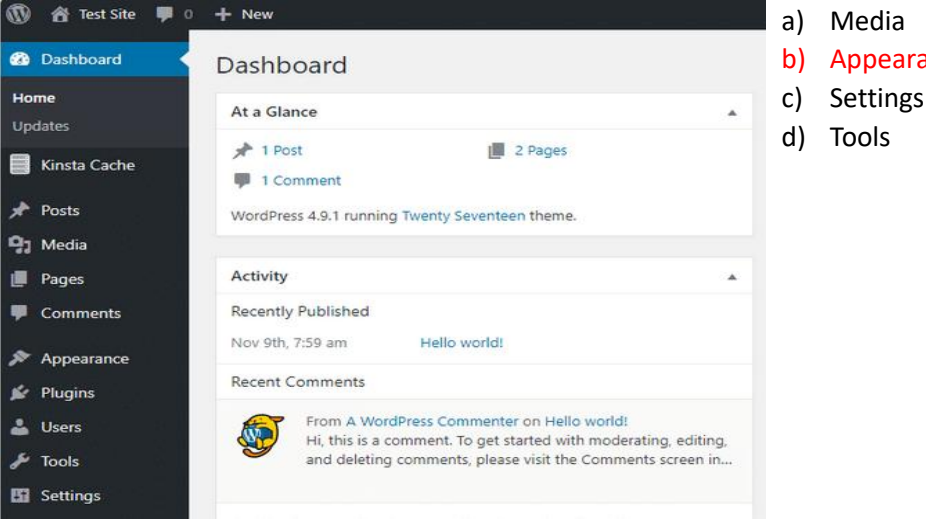

- a) Media b) Appearace
- 
- d) Tools

Referência: https://br.wordpress.org/

## **19 – Como ativar o recurso multisite do Wordpress?**

- a) Editando o arquivo admin.php
- b) Editando o arquivo wp-settings.php
- c) Editando o arquivo wp-config.php
- d) Editando o arquivo wp-activate.php

# Referência: https://br.wordpress.org/

## **20 – Qual o nome do editor de blocos do Wordpress da imagem abaixo?**

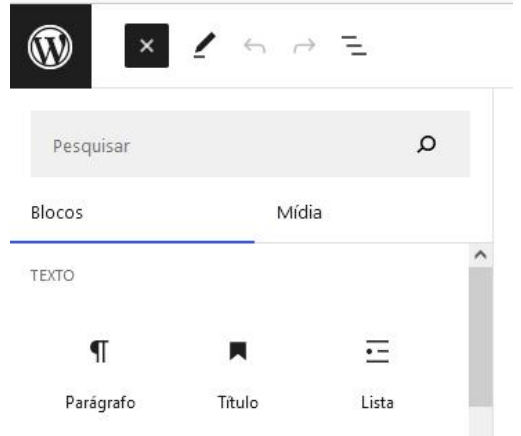

Resposta: Gutenberg é o editor de conteúdo em postagens ou páginas.

Referência: https://br.wordpress.org/plugins/gutenberg/